### aludu CISCO.

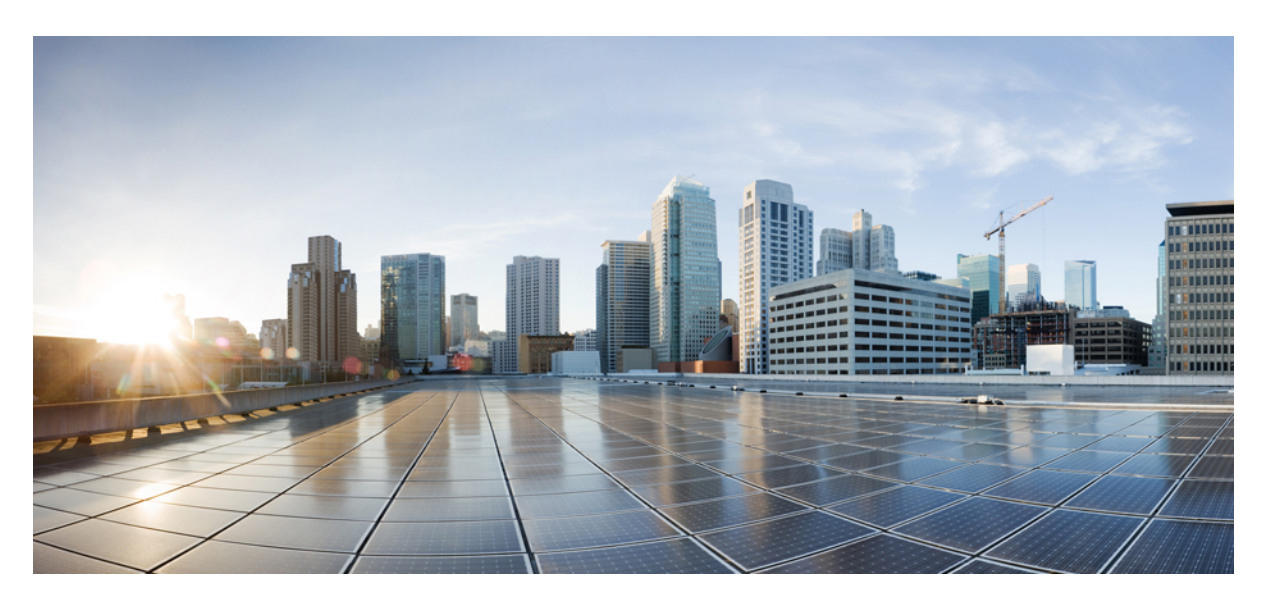

### **Cisco USB GNSS** ドングルクイック設置ガイド

初版:2023 年 10 月 3 日

#### シスコシステムズ合同会社

〒107-6227 東京都港区赤坂9-7-1 ミッドタウン・タワー http://www.cisco.com/jp お問い合わせ先:シスコ コンタクトセンター 0120-092-255 (フリーコール、携帯・PHS含む) 電話受付時間:平日 10:00~12:00、13:00~17:00 http://www.cisco.com/jp/go/contactcenter/

【注意】シスコ製品をご使用になる前に、安全上の注意( **www.cisco.com/jp/go/safety\_warning/** )をご確認ください。本書は、米国シスコ発行ド キュメントの参考和訳です。リンク情報につきましては、日本語版掲載時点で、英語版にアップデートがあり、リンク先のページが移動**/**変更され ている場合がありますことをご了承ください。あくまでも参考和訳となりますので、正式な内容については米国サイトのドキュメントを参照くだ さい。また、契約等の記述については、弊社販売パートナー、または、弊社担当者にご確認ください。

THE SPECIFICATIONS AND INFORMATION REGARDING THE PRODUCTS IN THIS MANUAL ARE SUBJECT TO CHANGE WITHOUT NOTICE. ALL STATEMENTS, INFORMATION, AND RECOMMENDATIONS IN THIS MANUAL ARE BELIEVED TO BE ACCURATE BUT ARE PRESENTED WITHOUT WARRANTY OF ANY KIND, EXPRESS OR IMPLIED. USERS MUST TAKE FULL RESPONSIBILITY FOR THEIR APPLICATION OF ANY PRODUCTS.

THE SOFTWARE LICENSE AND LIMITED WARRANTY FOR THE ACCOMPANYING PRODUCT ARE SET FORTH IN THE INFORMATION PACKET THAT SHIPPED WITH THE PRODUCT AND ARE INCORPORATED HEREIN BY THIS REFERENCE. IF YOU ARE UNABLE TO LOCATE THE SOFTWARE LICENSE OR LIMITED WARRANTY, CONTACT YOUR CISCO REPRESENTATIVE FOR A COPY.

The Cisco implementation of TCP header compression is an adaptation of a program developed by the University of California, Berkeley (UCB) as part of UCB's public domain version of the UNIX operating system. All rights reserved. Copyright © 1981, Regents of the University of California.

NOTWITHSTANDING ANY OTHER WARRANTY HEREIN, ALL DOCUMENT FILES AND SOFTWARE OF THESE SUPPLIERS ARE PROVIDED "AS IS" WITH ALL FAULTS. CISCO AND THE ABOVE-NAMED SUPPLIERS DISCLAIM ALL WARRANTIES, EXPRESSED OR IMPLIED, INCLUDING, WITHOUT LIMITATION, THOSE OF MERCHANTABILITY, FITNESS FOR A PARTICULAR PURPOSE AND NONINFRINGEMENT OR ARISING FROM A COURSE OF DEALING, USAGE, OR TRADE PRACTICE.

IN NO EVENT SHALL CISCO OR ITS SUPPLIERS BE LIABLE FOR ANY INDIRECT, SPECIAL, CONSEQUENTIAL, OR INCIDENTAL DAMAGES, INCLUDING, WITHOUT LIMITATION, LOST PROFITS OR LOSS OR DAMAGE TO DATA ARISING OUT OF THE USE OR INABILITY TO USE THIS MANUAL, EVEN IF CISCO OR ITS SUPPLIERS HAVE BEEN ADVISED OF THE POSSIBILITY OF SUCH DAMAGES.

Any Internet Protocol (IP) addresses and phone numbers used in this document are not intended to be actual addresses and phone numbers. Any examples, command display output, network topology diagrams, and other figures included in the document are shown for illustrative purposes only. Any use of actual IP addresses or phone numbers in illustrative content is unintentional and coincidental.

All printed copies and duplicate soft copies of this document are considered uncontrolled. See the current online version for the latest version.

Cisco has more than 200 offices worldwide. Addresses and phone numbers are listed on the Cisco website at www.cisco.com/go/offices.

The documentation set for this product strives to use bias-free language. For purposes of this documentation set, bias-free is defined as language that does not imply discrimination based on age, disability, gender, racial identity, ethnic identity, sexual orientation, socioeconomic status, and intersectionality. Exceptions may be present in the documentation due to language that is hardcoded in the user interfaces of the product software, language used based on standards documentation, or language that is used by a referenced third-party product.

Cisco and the Cisco logo are trademarks or registered trademarks of Cisco and/or its affiliates in the U.S. and other countries. To view a list of Cisco trademarks, go to this URL: <https://www.cisco.com/c/en/us/about/legal/trademarks.html>. Third-party trademarks mentioned are the property of their respective owners. The use of the word partner does not imply a partnership relationship between Cisco and any other company. (1721R)

© 2023 Cisco Systems, Inc. All rights reserved.

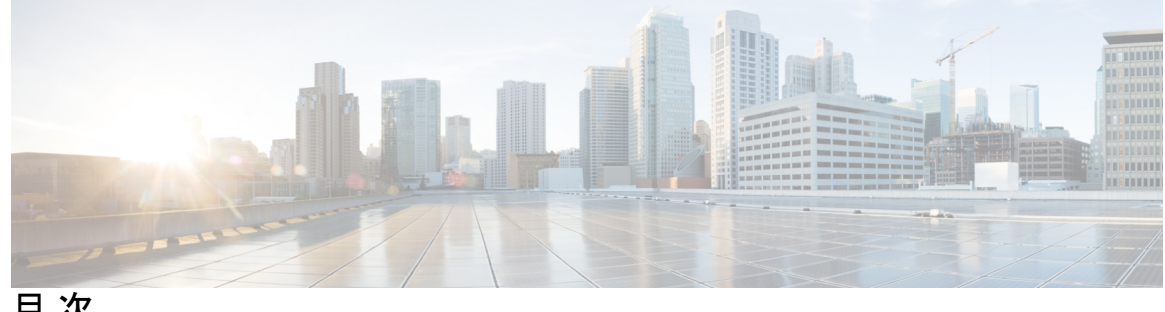

目 次

第 **1** 章 **Cisco USB GNSS** ドングル の概要 **1** 製品情報 **2** ソフトウェア要件 **3**

第 **2** 章 インストールと設定 **5**

Cisco USB GNSS ドングル 設置の前提条件 **5** 設置に関するガイドライン **5** Cisco USB GNSS ドングル のインストール **6** LED ステータス **6** コンフィギュレーション **7** 外部アンテナケーブル長の設定 **7** 圧力センサーパラメータの設定 **7** 地理位置情報パラメータ **8** 地上高地理位置情報パラメータの設定 **8** 派生地理位置情報パラメータクリアの設定 **8**

第 **3** 章 技術仕様 **11**

技術仕様 **11**

Cisco USB GNSS ドングル アンテナパターン **12**

ľ

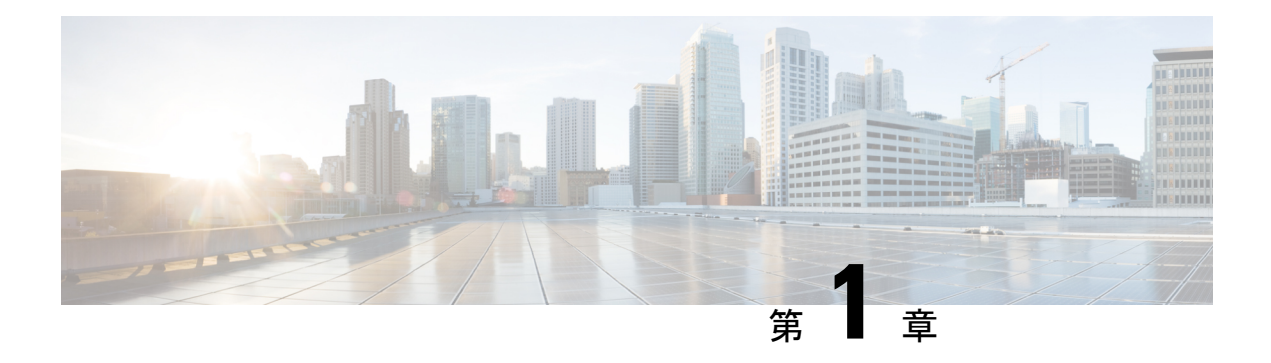

# **Cisco USB GNSS** ドングル の概要

Cisco USB GNSS ドングル は、Cisco Catalyst アクセスポイント(AP)で使用される USB 互換 デバイスです。

ドングルには、全地球航法衛星システム(GNSS)システムオンチップ(SoC)と気圧センサー が含まれています。コントローラに AP の位置(緯度、経度、高度)データを提供します。

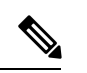

Cisco USB GNSS ドングル 位置データは、接続されている他の BLE および Wi-Fi モジュールよ りも優先されます。 (注)

Cisco USB GNSS ドングル は、次の GNS システムをサポートしています。

- BeiDou (BDS)
- Galileo
- Global Positioning System (GPS)
- 全地球航法衛星システム(GLONASS)
- インド地域航法衛星システム(NAVIC)
- •準天頂衛星システム (QZSS)
- 衛星航法補強システム(SBAS)

Cisco USB GNSS ドングル には、次の Cisco AP との互換性があります。

- Cisco Catalyst 9130AX AP
- Cisco Catalyst 9136I AP
- Cisco Catalyst ワイヤレス 9166I AP
- Cisco Catalyst ワイヤレス 9166D1 AP
- Cisco Catalyst ワイヤレス 9164I AP
- Cisco Catalyst ワイヤレス 9162I AP
- Cisco Meraki MR57 AP
- 製品情報 (2 ページ)
- ソフトウェア要件 (3 ページ)

### 製品情報

Cisco USB GNSS ドングル の物理仕様。

図 **<sup>1</sup> : Cisco USB GNSS** ドングル

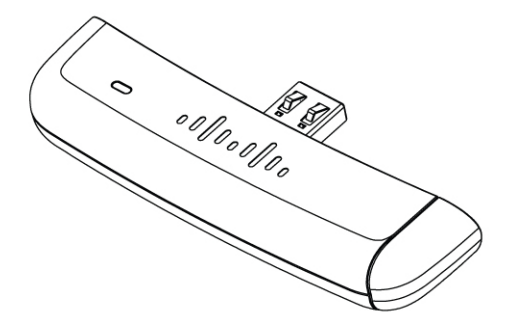

図 **2 : Cisco USB GNSS** ドングル の寸法

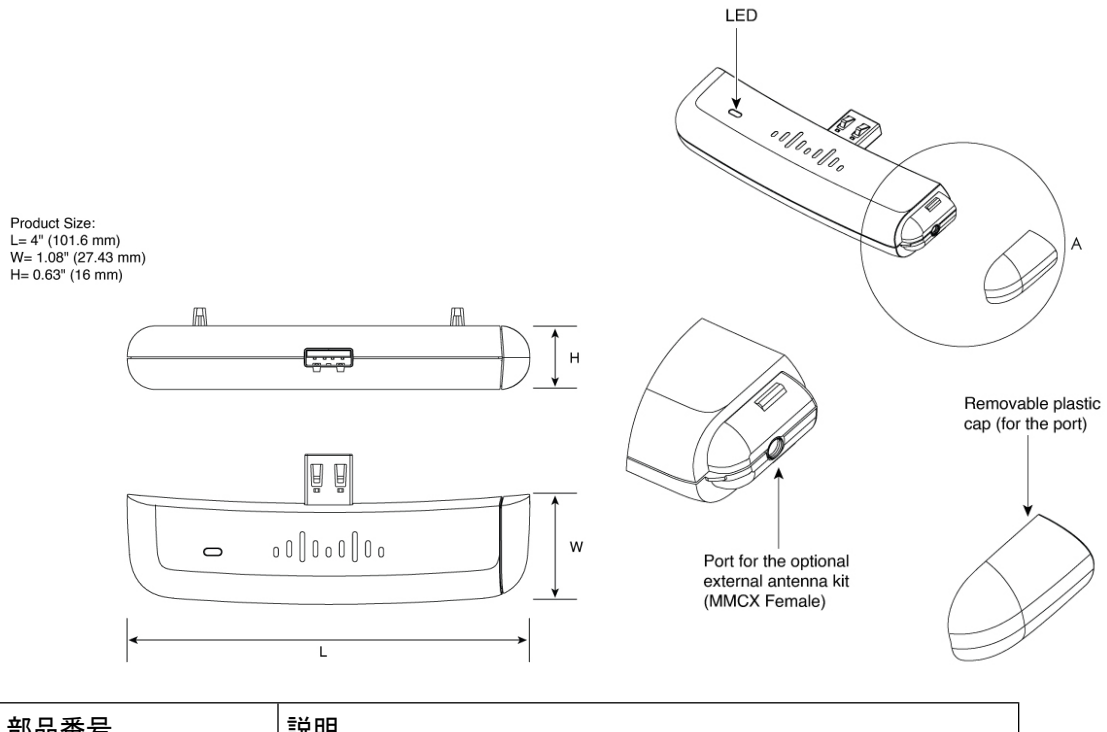

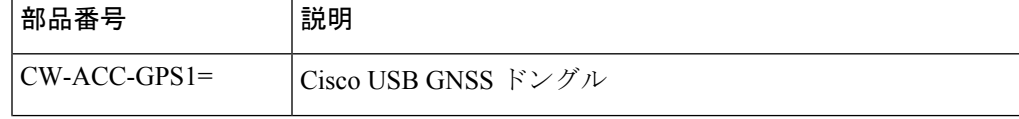

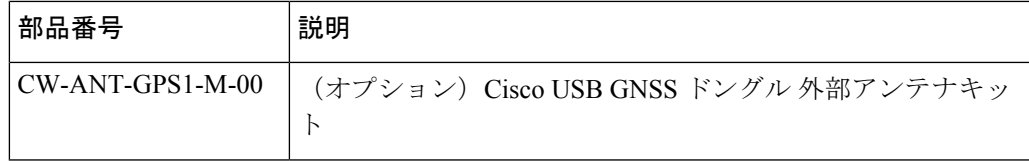

## ソフトウェア要件

Cisco USB GNSS ドングル は、サポートされているソフトウェアバージョンを実行しているサ ポート対象の Cisco AP でのみ機能します。

表 **<sup>1</sup> :** サポートされている **Cisco IOS-XE** ソフトウェアリリース

| サポートされるプラットフォー <br>厶        | Cisco IOS-XE ソフトウェア                                         |
|-----------------------------|-------------------------------------------------------------|
| Cisco Catalyst 9130AX AP    | Cisco Catalyst 9800 シリーズワイヤレスコントローラリリー<br>ス 17.12.1 以降のリリース |
| Cisco Catalyst 9136I AP     | Cisco Catalyst 9800 シリーズワイヤレスコントローラリリー<br>ス 17.12.1 以降のリリース |
| Cisco Catalyst ワイヤレス 9166I  | Cisco Catalyst 9800 シリーズワイヤレスコントローラリリー                      |
| AP                          | ス 17.12.1 以降のリリース                                           |
| Cisco Catalyst ワイヤレス 9164I  | Cisco Catalyst 9800 シリーズワイヤレスコントローラリリー                      |
| AP                          | ス 17.12.1 以降のリリース                                           |
| Cisco Catalyst ワイヤレス 9162I  | Cisco Catalyst 9800 シリーズワイヤレスコントローラリリー                      |
| AP                          | ス 17.12.1 以降のリリース                                           |
| Cisco Catalyst ワイヤレス 9166D1 | Cisco Catalyst 9800 シリーズワイヤレスコントローラリリー                      |
| AP                          | ス 17.12.1 以降のリリース                                           |
| Cisco Meraki MR57           | Cisco Catalyst 9800 シリーズワイヤレスコントローラリリー<br>ス 17.12.1 以降のリリース |

I

٦

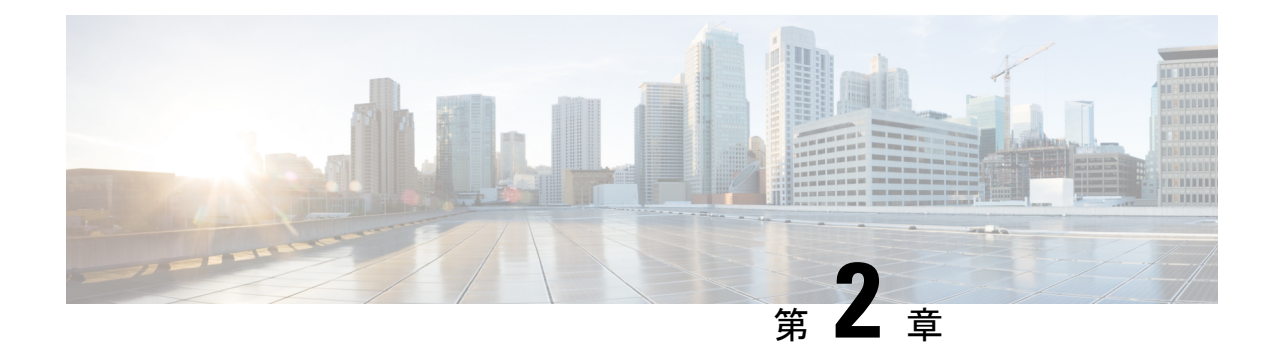

## インストールと設定

- Cisco USB GNSS ドングル 設置の前提条件 (5 ページ)
- 設置に関するガイドライン (5 ページ)
- Cisco USB GNSS ドングル のインストール (6 ページ)
- LED ステータス (6 ページ)
- コンフィギュレーション (7 ページ)

## **Cisco USB GNSS** ドングル 設置の前提条件

• ネットワークには、シスコ ワイヤレス コントローラとサポートされているシスコ AP が 含まれている必要があります。これらの AP はコントローラに関連付けられている必要が あります。

## 設置に関するガイドライン

Cisco USB GNSS ドングル に関連した設置ガイドラインのリストを次に示します。

- ドングルは、天井から AP を取り外さずに、サポートしている AP の USB ポートに接続で きます。
- リピーターやアンプなど、セルラー LTE 周波数で動作する機器やアンテナの近くにドン グルを配置する場合は、注意してください。この機器は、GNSS 周波数に干渉する可能性 があります。
- 外部アンテナを取り付ける場合は、機械的ストレスを軽減するため、コネクタをドングル に挿入する前に、アンテナを目的の場所に配置し、ケーブル管理作業を実行します。

### **Cisco USB GNSS** ドングル のインストール

- ステップ **1** Cisco USB GNSS ドングル を AP の USB ポートに差し込みます。
	- USBコネクタの機械的安定性を確保するために、USBドングルを過度に挿入したり取り外した りすることは避けてください。 (注)
- ステップ **2** コントローラ GUI にログインします。
- ステップ **3 [Configuration]** > **[Tags & Profiles]** > **[AP Join Profile]** > **[General]** を選択します。 [AP Join Profile] を選択します。
- ステップ **4** [General] セクションで、[USB Enable] チェックボックスをオンにして USB ポートを有効にします。
- ステップ **5 [Configuration]** > **[Wireless]** > **[Access Points]** > **[All APs]** を選択します。
- ステップ **6** Cisco USB GNSS ドングル が設置されている AP を選択します。
- ステップ **7** [Inventory] タブをクリックします。
- ステップ **8** [USB Module Inventory] セクションで、USB モジュールの詳細を確認します。

Cisco USB GNSS ドングル を使用して、すべての AP に対して USB モジュールの検証を実行することを推 奨します。

### **LED** ステータス

次の表で、Cisco USB GNSS ドングル の LED ステータスについて説明します。

#### 表 **2 : LED** ステータス

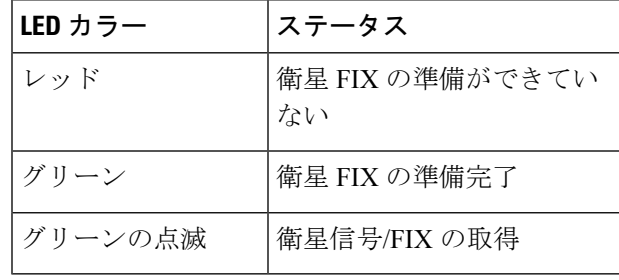

(注) LED の明るさ制御(調光)およびマルチカラーステータスはサポートされていません。

## コンフィギュレーション

### 外部アンテナケーブル長の設定

GNSS外部アンテナケーブルの長さはAPごとに設定され、APは再起動後も値を保持します。 アンテナケーブルが外部アンテナ付属ケーブルの長さ 10 m を超える場合は、ケーブル長を手 動で設定する必要があります。

手順

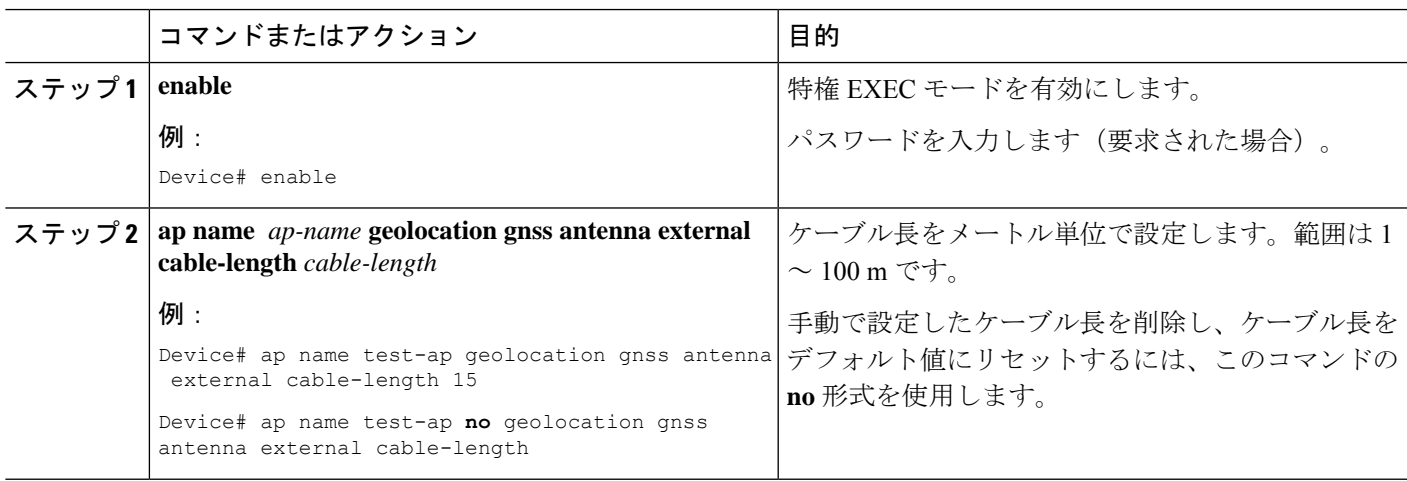

### 圧力センサーパラメータの設定

このタスクでは、圧力センサーのパラメータを設定します。

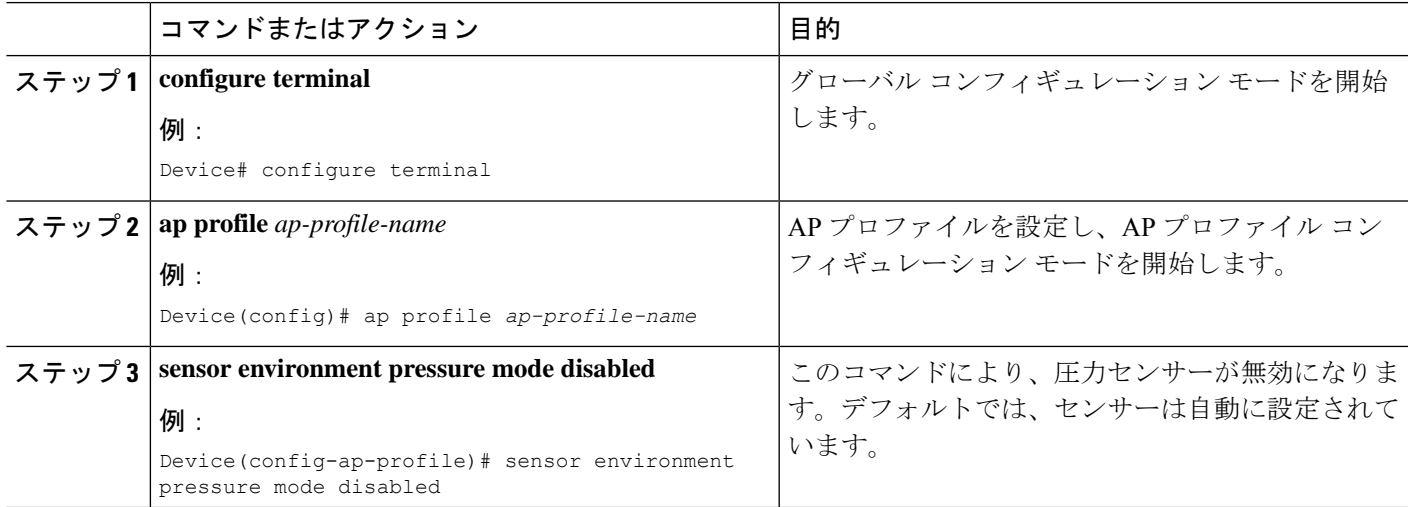

#### 手順

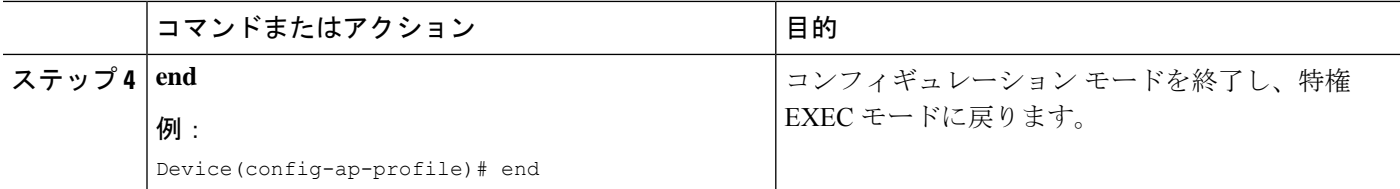

### 地理位置情報パラメータ

### 地上高地理位置情報パラメータの設定

APの地上高(AGL)をメートル単位で手動で設定できます。APが高さの値を受信していない 場合は、このオプションを使用して高さを設定できます。設定された値は AP で保持され、再 参加中にコントローラに報告され、AP のリロード後も保持されます。

#### 手順

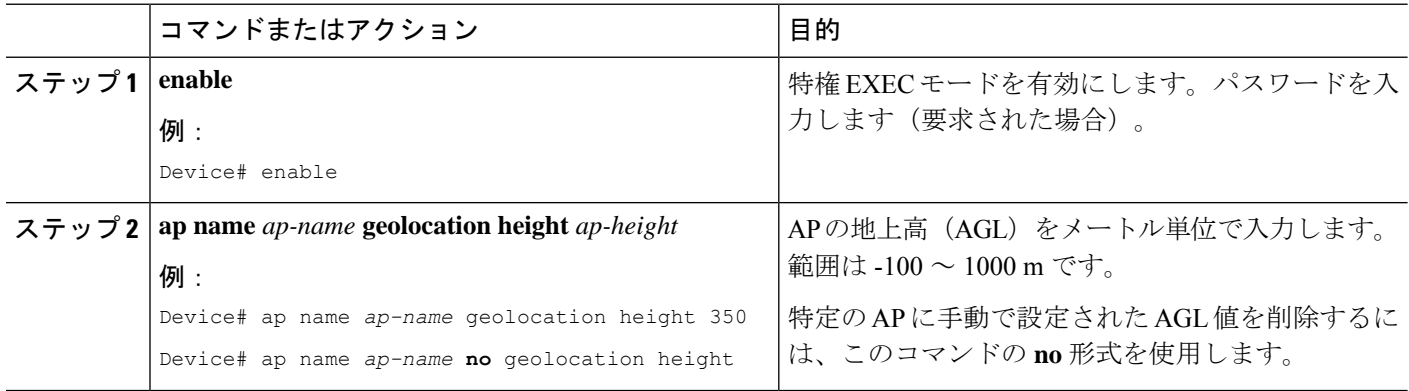

#### 派生地理位置情報パラメータクリアの設定

次のコマンドにより、取得した地理位置情報がクリアされます。特定の AP、すべての AP か ら、または AP の MAC アドレスを使用して、値をクリアできます。

#### 手順

• **clear ap name** *ap-name* **geolocation derivation**

#### 例:

Device# clear ap name *test-ap* geolocation derivation

この CLI は、特定の AP のメモリから取得された地理位置情報の値をクリアします。

• **clear geolocation derivation**

#### 例:

Device# clear geolocation derivation

この CLI は、コントローラに関連付けられているすべての AP のメモリから取得された地 理位置情報の値をクリアします。

#### • **clear ap mac-address** *ap-mac-addr***geolocation derivation**

#### 例:

Device# clear ap mac-address *ap-mac-addr* geolocation derivation

この CLI は、MAC アドレスで識別される特定の AP のメモリから取得された地理位置情 報の値をクリアします。

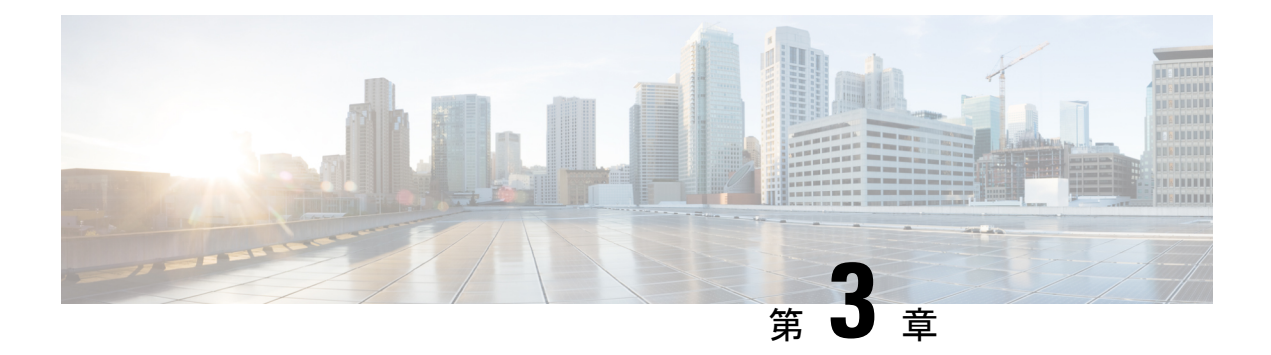

# 技術仕様

このセクションでは、Cisco USB GNSS ドングル の技術仕様について説明します。

- 技術仕様 (11 ページ)
- Cisco USB GNSS ドングル アンテナパターン (12 ページ)

## 技術仕様

#### 表 **3 :** ハードウェア仕様

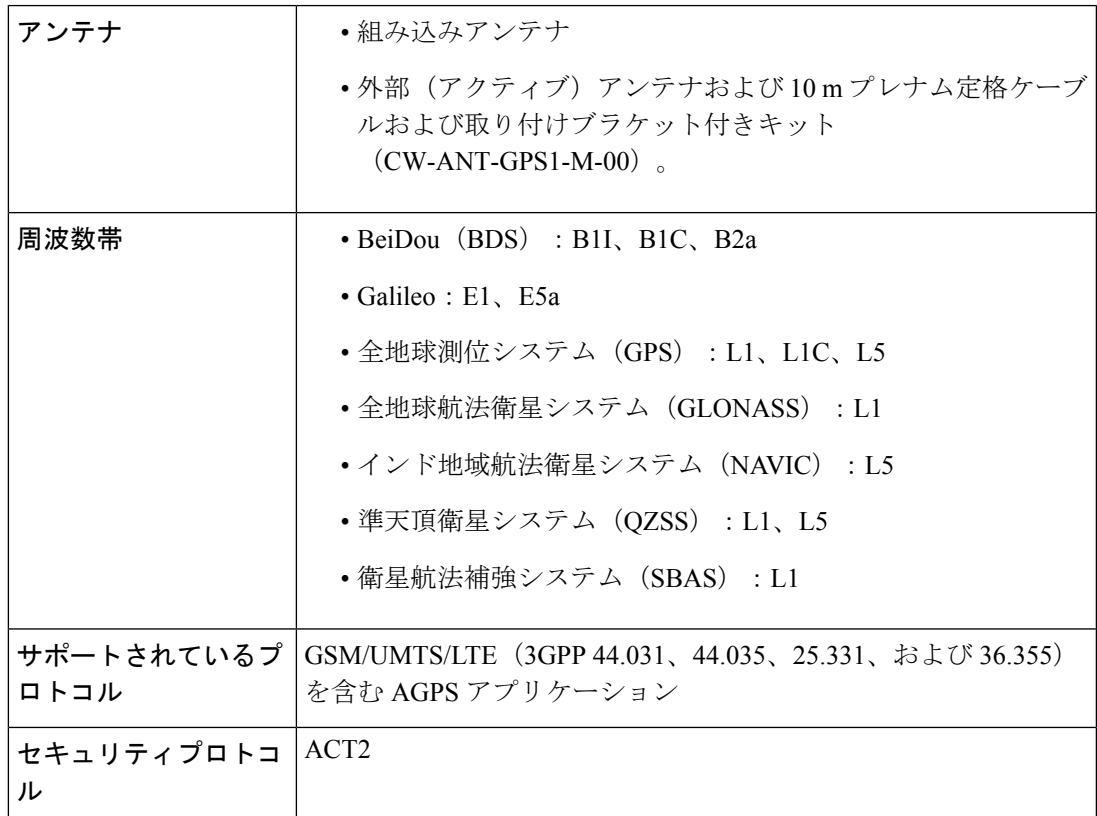

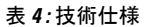

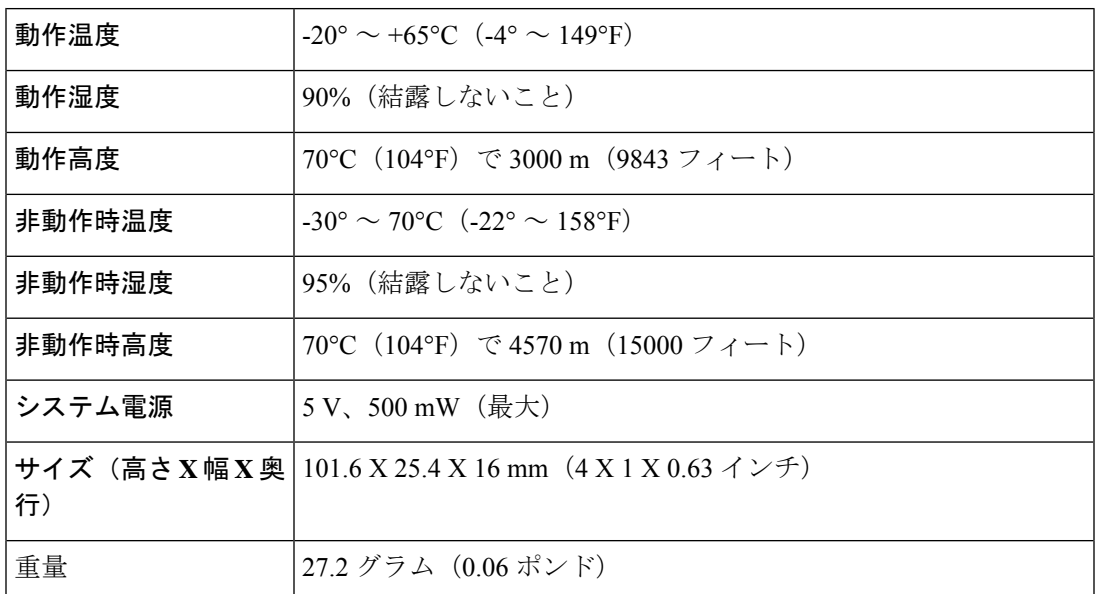

# **Cisco USB GNSS** ドングル アンテナパターン

次の図は、Cisco USB GNSS ドングル のアンテナパターンを示しています。

表 **5 : Cisco USB GNSS** ドングル アンテナパターン

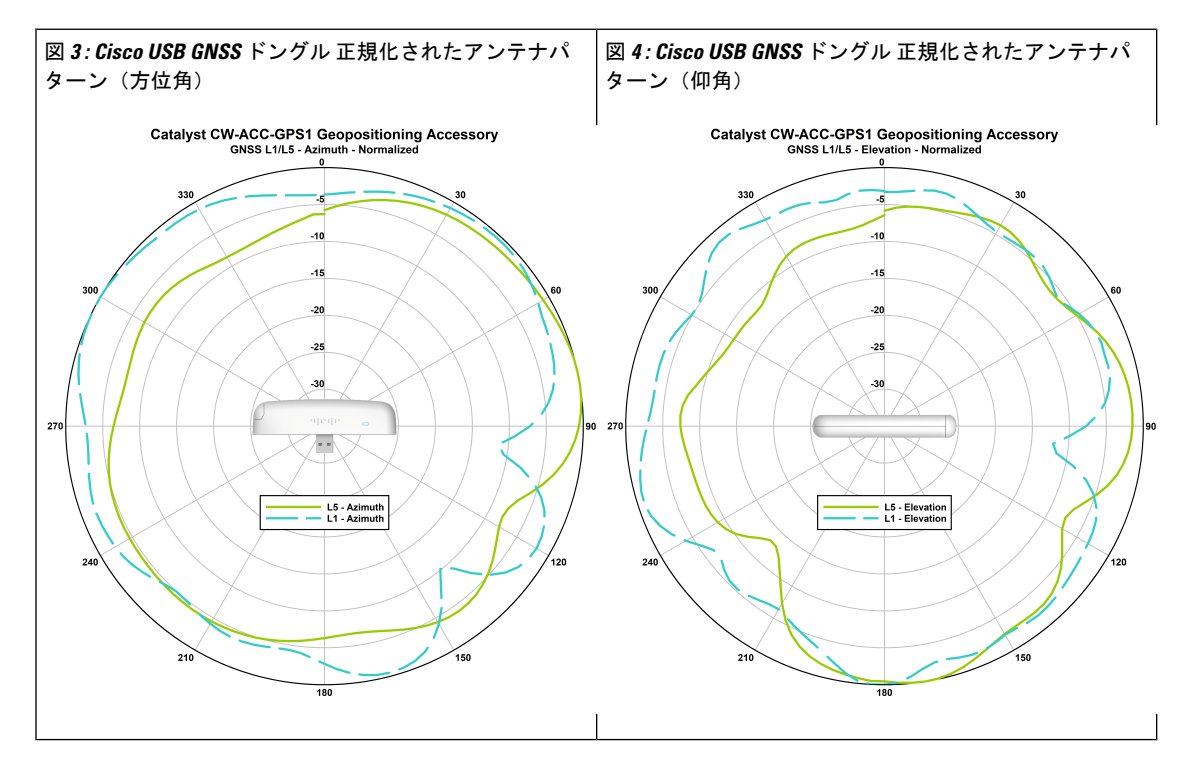

翻訳について

このドキュメントは、米国シスコ発行ドキュメントの参考和訳です。リンク情報につきましては 、日本語版掲載時点で、英語版にアップデートがあり、リンク先のページが移動/変更されている 場合がありますことをご了承ください。あくまでも参考和訳となりますので、正式な内容につい ては米国サイトのドキュメントを参照ください。